## Student Research Day

**Poster Printing by Yale Printing & Publishing Services, 344 Winchester Ave., New Haven, CT**

## Yale Printing & Publishing Services

344 Winchester Avenue New Haven, CT 06511

203.432.6560 203.432.3821

*ypps.yale.edu*

## **What to bring us:**

- Student Research Day is on **Tuesday, May 7, 2019.**
- Please submit your poster for printing to YPPS by **Wednesday, April 17, 2019**.
- Please lay out your one-piece poster<sup>\*</sup> for us to print on our large-format printer, making the dimensions 45x36 in the Page Setup of your computer program. Follow the guidelines on the reverse side for font sizes, etc.. Powerpoint works well for this; a template is available through **<https://medicine.yale.edu/education/research/studentday.aspx>** or e-mail from **Kelly Jo Carlson (kellyj[o.carlson@yale.edu](mailto:kellyjo.carlson%40yale.edu?subject=Student%20Research%20Day%20Posters%202019))**. Illustrator, InDesign, and Canvas may also be used. You may upload your file using our online order form at **[ypps.yale.edu/posterupload](https://ypps.yale.edu/posterupload)**. You will receive a confirmation email upon successful upload of your poster.
- The best type of file to bring us for printing is a **PDF file**. A PDF file generated from the program you made the poster in (such as Powerpoint or Illustrator) will lock everything into place as a high-resolution bitmapped image, but it should be viewed thoroughly on your monitor before bringing it to us to be sure nothing has disappeared or shifted from the original poster file. PDF files can be made directly from most applications. Otherwise, Adobe Acrobat can be used to create them. Acrobat is available free on the ITS web site at **[www.yale.edu/its/software/](http://www.yale.edu/its/software/)**. Be sure to embed fonts when making a PDF file. Also, make sure it is optimized for print (or high-resolution). NOTE: We are unable to make changes to a PDF file. If, after viewing a small proof, you decide changes must be made on your poster you will have to make the changes on your original poster file and submit a revised PDF to us for final printing.
- Be sure to mention that your poster is for **Student Research Day** when you send it or drop it off to be printed. We'll know how to bill it.
- We'll arrange to have all of the SRD posters we've printed delivered to The Anlyan Center at 8:00 AM on the exhibition day (May 7th).

## **Tips for laying out your poster:**

- Good typeface choices are Helvetica or Arial, Times, Palatino, and Century Schoolbook. Use one typeface for the whole poster, and use different sizes and font styles (i.e. roman, bold, italic, all caps) sparingly. Avoid underlining.
- When formatting tables, manually set the tab stops. Never use character spacing when laying out a table.
- If your poster includes a logo(s), Yale must be represented by the word mark "Yale" not the shield. Yale School of Medicine (the proper way to reference the Medical School), is represented by the full color shield. Follow the link below to get the logo(s). We will review for quality and replace as needed, before sending your poster to print. When sizing a logo please start from the corner, click and hold the Shift key to maintain proper proportion.

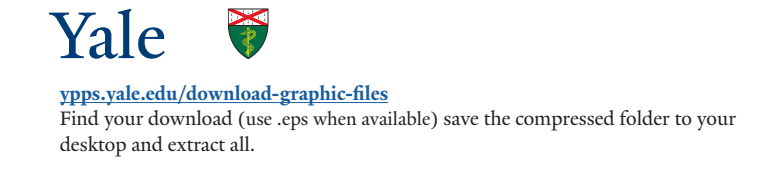

■ See example on reverse side for further information, or contact **Jason England** at **[jason.england@yale.edu](mailto:jason.england@yale.edu)** for further guidance.

*\*Please Note: We no longer supply "blue boards" for mounting posters that are not produced electronically. All posters should be laid out on the computer to be printed as one piece.*

(Powerpoint template available online at https://medicine.yae.edu/education/research/studentday.aspx (Powerpoint template available online ator by email to kellyjo.carlson@yale.edu) or by email to https://medicine.yae.edu/education/research/studentday.aspx kellyjo.carlson@yale.edu

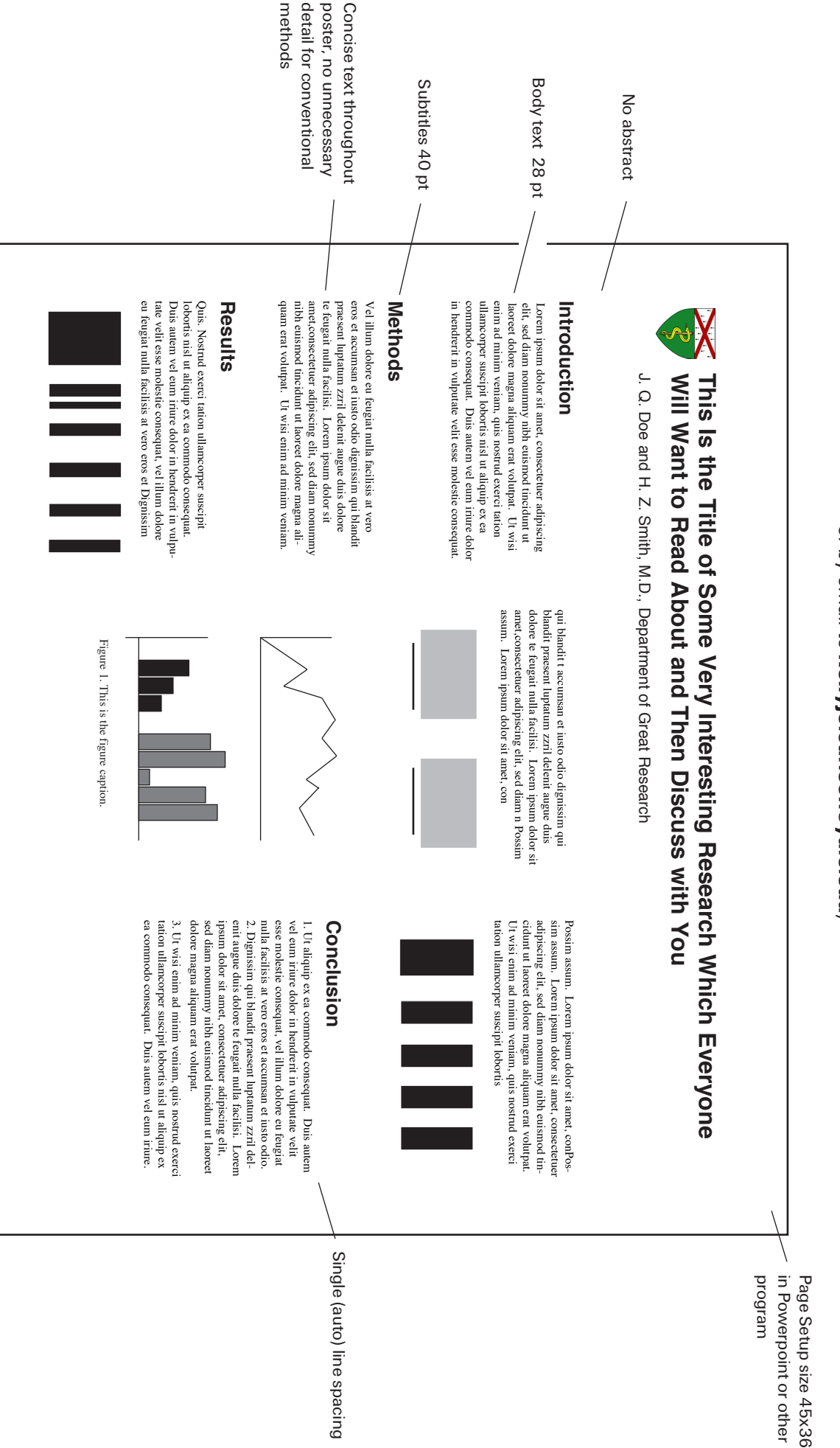